# **КАФЕДРА<sup>С</sup>АЛИСКА ВОСТКА УЧебного курса из** базовых элементов системы Moodle

Пестунов Андрей Игоревич заведующий кафедрой информационных технологий

Мельчукова Любовь Валерьевна

старший преподаватель кафедры информационных технологий

Соболева Ирина Анатольевна доцент кафедры информационных технологий

Лекция 4. Размещение практических заданий

Zoom 23 июня 2020, 14-15 (из-за Ученого Совета и совета факультета начнем позже на 15 минут)

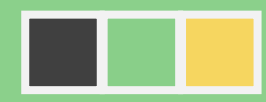

# РЕЗУЛЬТАТЫ ОБУЧЕНИЯ ПО ТЕМЕ 3

- **1. ДОБАВЛЕНИЕ ЭЛЕМЕНТА «ТЕСТ» В КУРС**
- **2. ДОБАВЛЕНИЕ ВОПРОСОВ ЧЕРЕЗ WEB-ИНТЕРФЕЙС ПО ОДНОМУ**
- **3. ДОБАВЛЕНИЕ ВОПРОСОВ ИЗ БАНКА**
- **4. СОЗДАНИЕ И СОХРАНЕНИЕ ФАЙЛА В ФОРМАТЕ GIFT**
- **5. ИМПОРТИРОВАНИЕ ВОПРОСОВ В БАНК ИЗ GIFT-ФАЙЛА**
- **6. НАСТРОЙКА ВРЕМЕНИ ПРОХОЖДЕНИЯ ТЕСТА**
- **7. СОЗДАНИЕ ВОПРОСА С МНОЖЕСТВЕННЫМ ВЫБОРОМ**
- **8. СОЗДАНИЕ ВОПРОСА НА СООТВЕТСТВИЕ**
- **9. СОЗДАНИЕ ВОПРОСА С КОРОТКИМ ОТВЕТОМ**
- **10.СОЗДАНИЕ ВОПРОСА ВЕРНО/НЕВЕРНО**

### Цель лекции 4

#### Научиться **ВЫДАВАТЬ ПРАКТИЧЕСКИЕ ЗАДАНИЯ**  и **СОБИРАТЬ РЕЗУЛЬТАТЫ**  их выполнения

ТРЕБОВАНИЯ К ГОТОВНОСТИ СЛУШАТЕЛЕЙ

Наличие практических заданий по первым трем темам курса

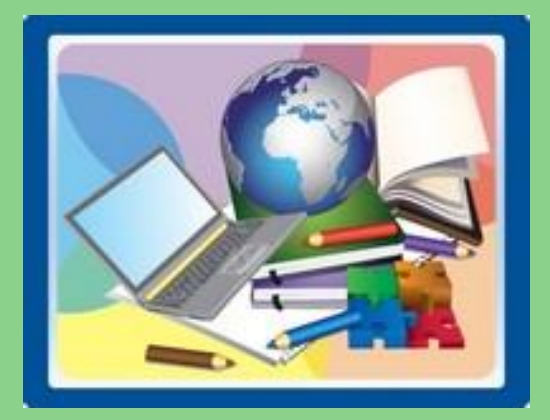

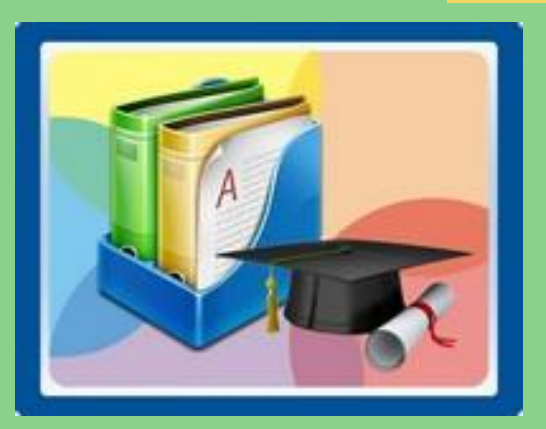

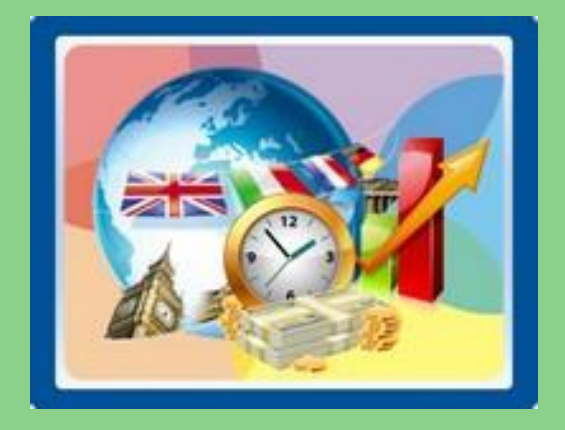

# ГДЕ МЫ СЕЙЧАС И ЧЕГО ХОТИМ ДОБИТЬСЯ?

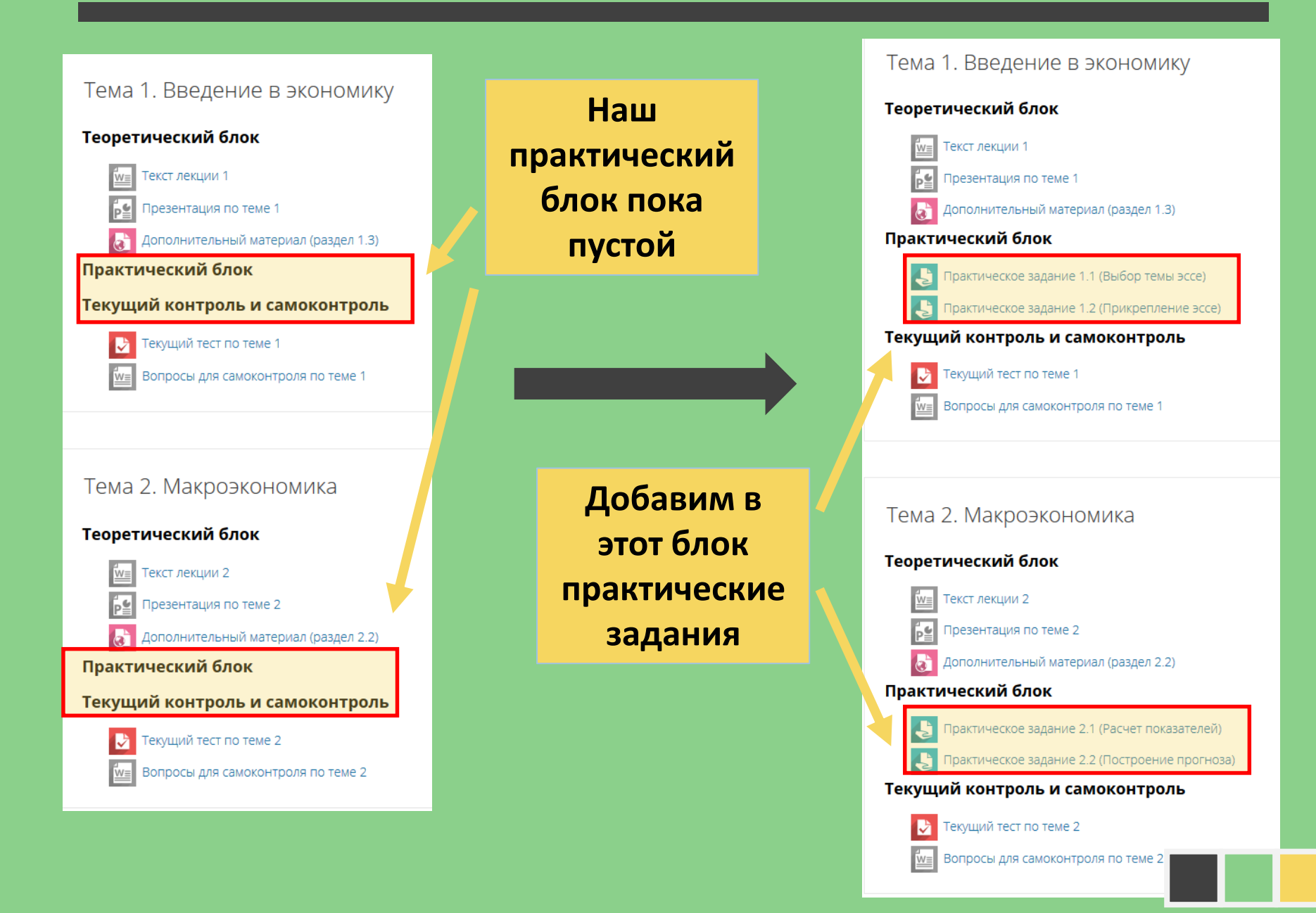

# ЗАДАЧИ СЕГОДНЯШНЕЙ ЛЕКЦИИ

#### **ПОНЯТЬ:**

- **как и в каких формах можно собрать ответы со студентов на практические задания**
- **как проверять работы и взаимодействовать со студентов после получения от него ответа**

#### **НАУЧИТЬСЯ:**

- 1. Размещать практические задания в своем курсе
- 2. Формулировать задание и выдавать необходимые материалы
- 3. Настраивать время выполнения задания
- 4. Настраивать шкалу оценивания
- 5. Проверять задания и делать комментарии для студента
- 6. Принимать ответы в различных формах:
	- $\triangleright$  Файл
	- Гиперссылка на внешний ресурс (например, облачный диск)
	- $\triangleright$  Короткий текстовые ответ

### ДЛЯ РАЗМЕЩЕНИЯ ПРАКТИЧЕСКИХ ЗАДАНИЙ ПОТРЕБУЕТСЯ ЭЛЕМЕНТ «ЗАДАНИЕ»

 $\overline{\mathsf{x}}$ 

#### Добавить элемент или ресурс

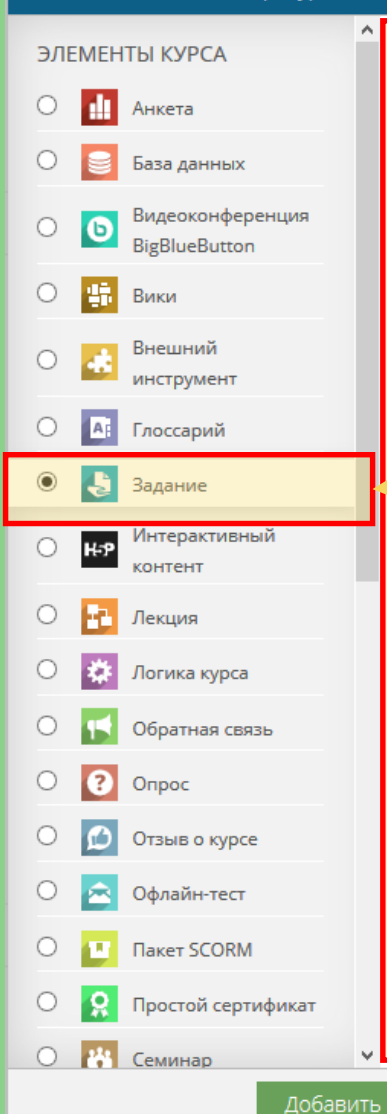

Учебный элемент «Задание» позволяет преподавателям добавлять коммуникативные задания, собирать студенческие работы, оценивать их и предоставлять отзывы. Студенты могут отправлять любой

цифровой контент (файлы), такие как документы Word, электронные таблицы, изображения, аудио- или видеофайлы. Альтернативно или дополнительно преподаватель может потребовать от ... Боодить свой ответ непосредственно в текстовом редакторе. «Задание» может быть использоваться и для ответов вне сайта, которые выполняются в автономном режиме (например, при создании предметов искусства) и не требовать представления в цифровом виде. При оценивании задания преподаватель может оставлять отзывы в виде

комментариев, загружать файл с

исправленным ответом студента или аудио-отзыв. Ответы могут быть

оценены баллами, пользовательской

«продвинутыми» методами, такими как

шкалой оценивания или

Отмена

Справа появляется подсказка об использовании элемента «Задание»

> Необходимо выбрать элемент:

Задание

Задание позволяет преподавателю выдать студенту задание и получить ответ на него

### ОТВЕТ НА ЗАДАНИЕ МОЖНО ПОЛУЧИТЬ В ДВУХ ФОРМАТАХ: ТЕКСТ И ФАЙЛ (ЭТОГО ДОСТАТОЧНО ДЛЯ ВСЕХ ВИДОВ ОТВЕТОВ)

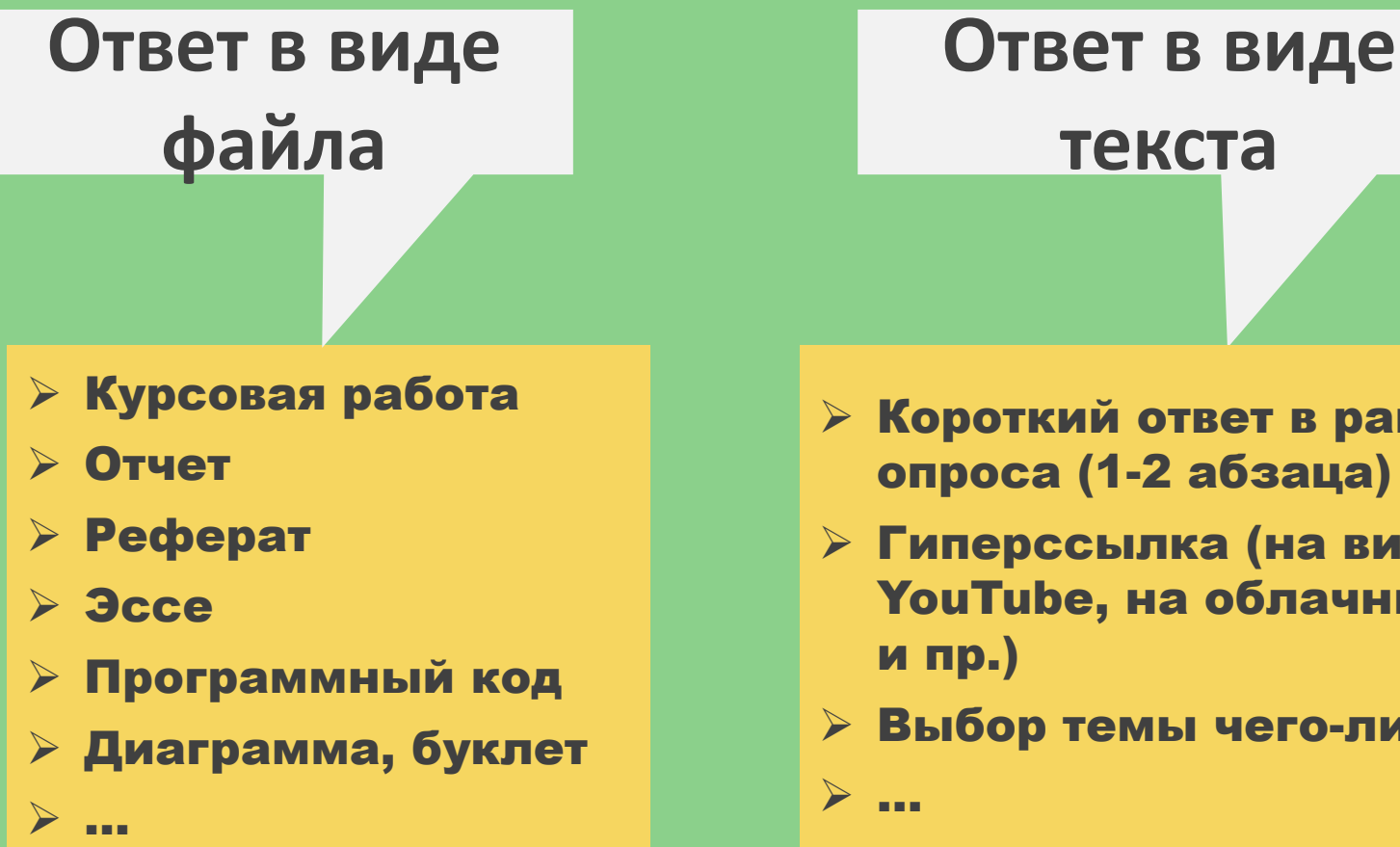

- Короткий ответ в рамках опроса (1-2 абзаца)
- Гиперссылка (на видео в YouTube, на облачный диск
- Выбор темы чего-либо

# **КАК СТУДЕНТ ВИДИТ ЗАДАНИЕ?**

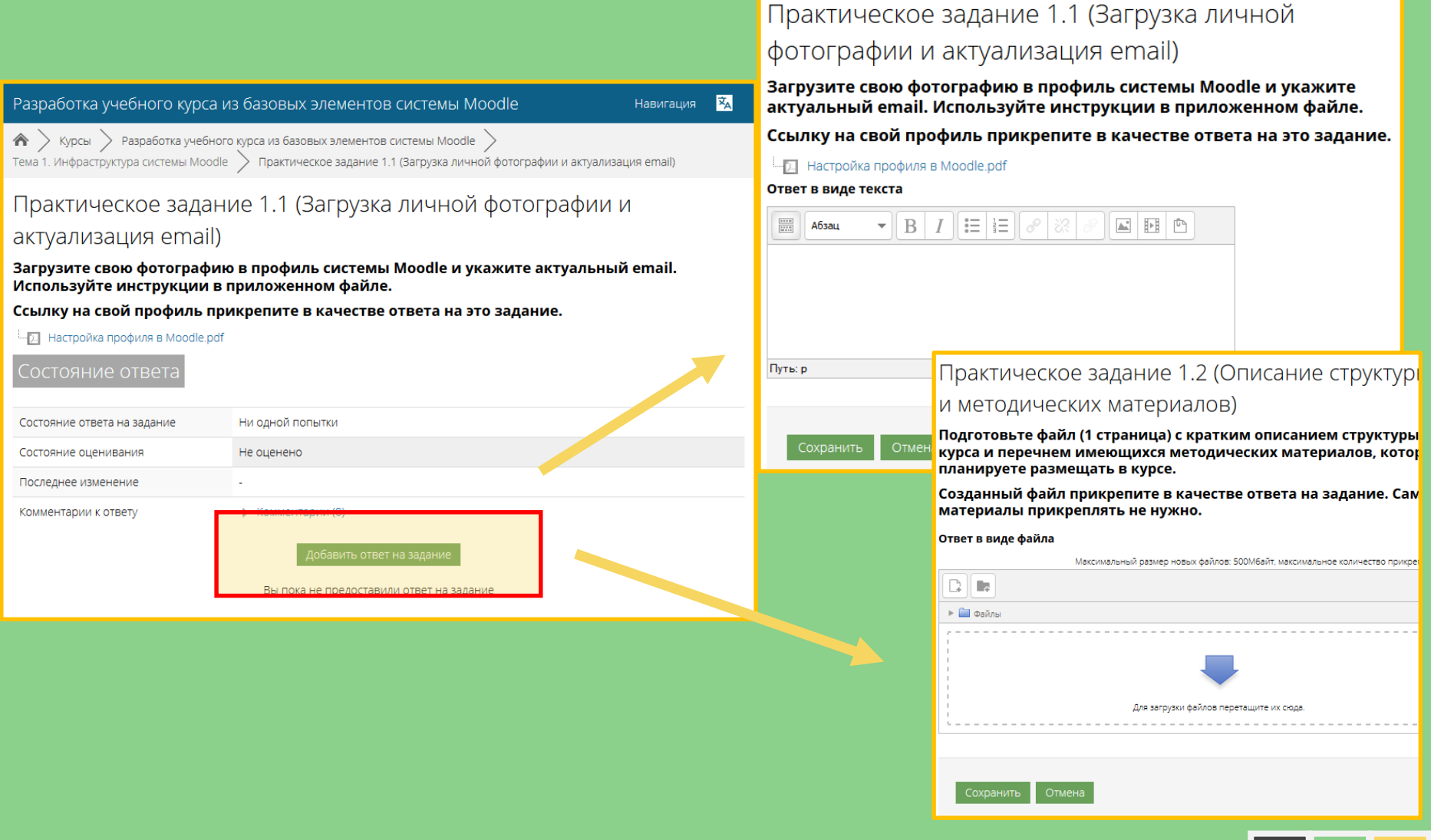

### КАК ПРЕПОДАВАТЕЛЬ ВИДИТ ОТВЕТЫ? (В ВИДЕ ТЕКСТА)

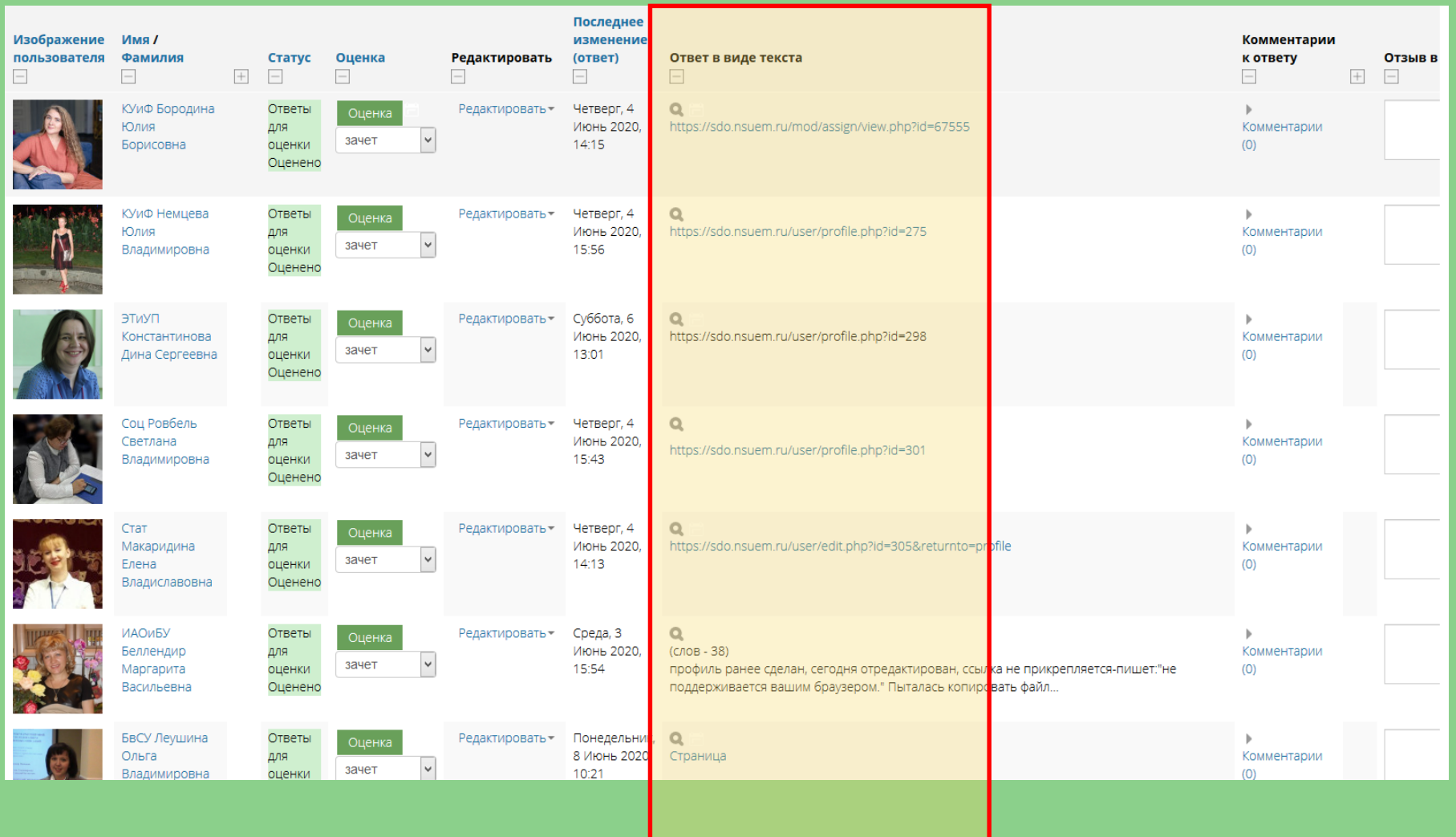

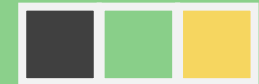

### КАК ПРЕПОДАВАТЕЛЬ ВИДИТ ОТВЕТЫ? (В ВИДЕ ФАЙЛА)

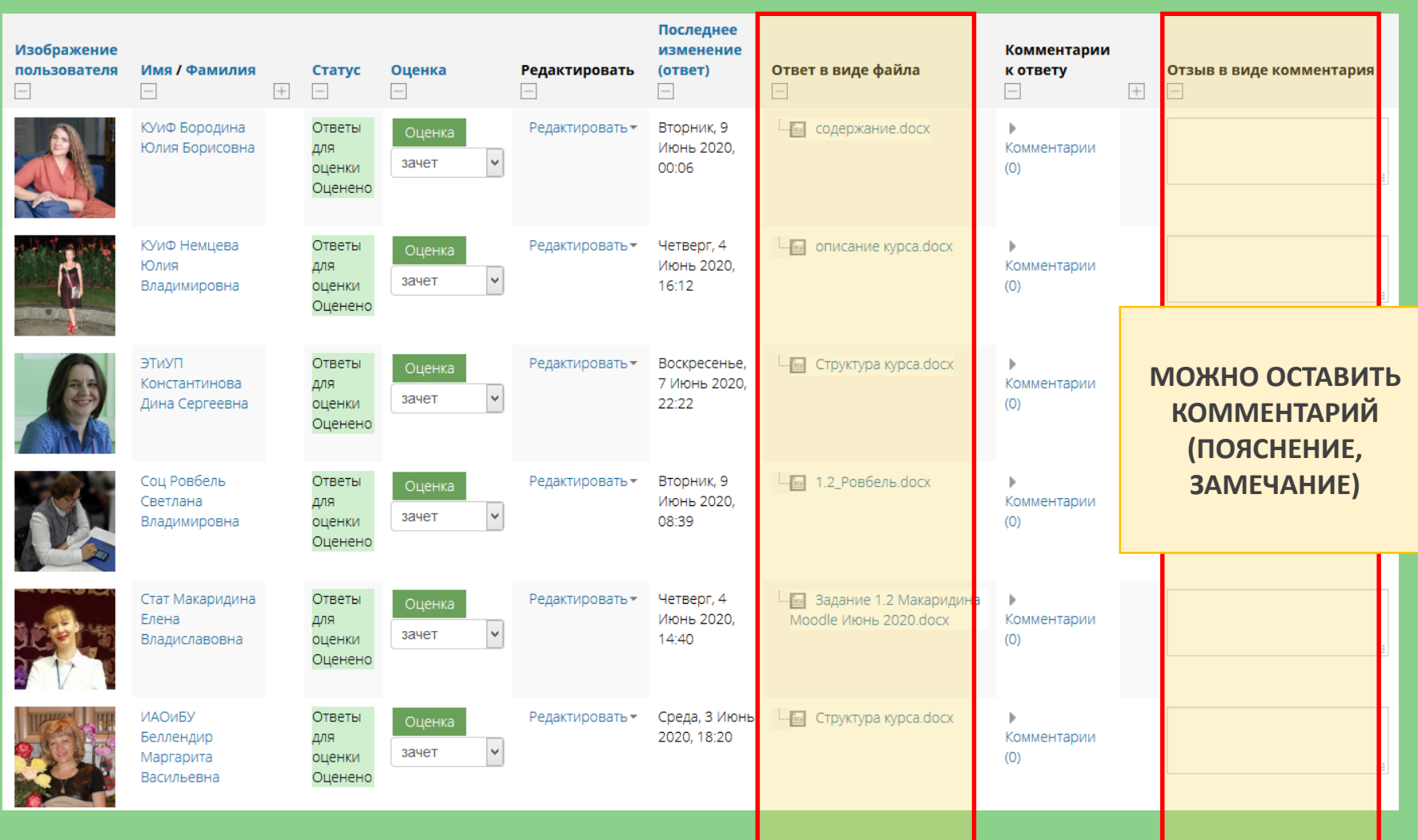

### АЛГОРИТМ РАЗМЕЩЕНИЯ ПРАКТИЧЕСКОГО ЗАДАНИЯ

Шаг 1. Войти в режим редактирования Шаг 3. Ввести описание задания и прикрепить материалы Шаг 2. Добавить элемент «Задание» Шаг 4. Настроить шкалу оценивания и время выполнения Шаг 6. Сохранить задание Шаг 7. Выйти из режима редактирования Шаг 5. При необходимости настроить время выполнения

## ФОРМУЛИРОВКА ЗАДАНИЯ

#### • Добавить Задание в Тема 2. Макроэкономика ® • Развернуть всё **КАК ЗАДАНИЕ ОТОБРАЗИТСЯ**   $-$ Общее **НА СТРАНИЦЕ КУРСА** Название задания \* Описание  $\frac{1}{2\pi\sigma^2}$  $\bullet \parallel B \parallel I \parallel \equiv \parallel \equiv \parallel \mathcal{O} \parallel \mathcal{R}$  $\mathbb{R}$  FIE Абзац **ФОРМУЛИРОВКА ЗАДАНИЯ** Путь: р Отображать описание /  $\Box$ вступление на странице курса **ФАЙЛЫ С**  ➀ **ДОПОЛНИТЕЛЬНЫМИ**  00Мбайт Дополнительные файлы (?) **МАТЕРИАЛАМИ** $\Box$ 這 ▶ ■ Файлы загрузки файлов перетащите их сн<mark>ида.</mark> Для

# НАСТРОЙКА ШКАЛЫ ОЦЕНИВАНИЯ ЗАДАНИЯ

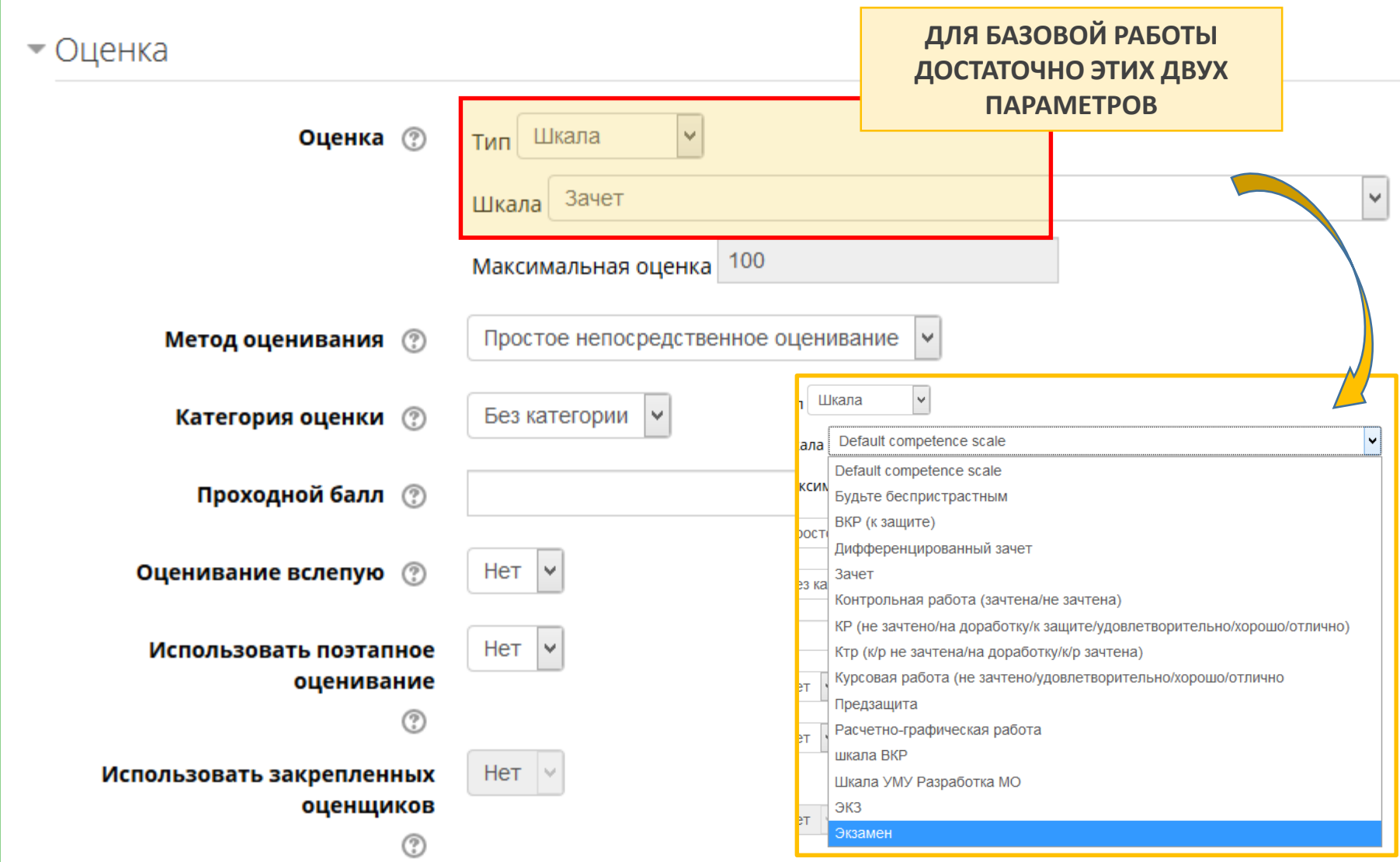

## НАСТРОЙКИ ПРИЕМА ОТВЕТОВ СТУДЕНТОВ НА ЗАДАНИЕ

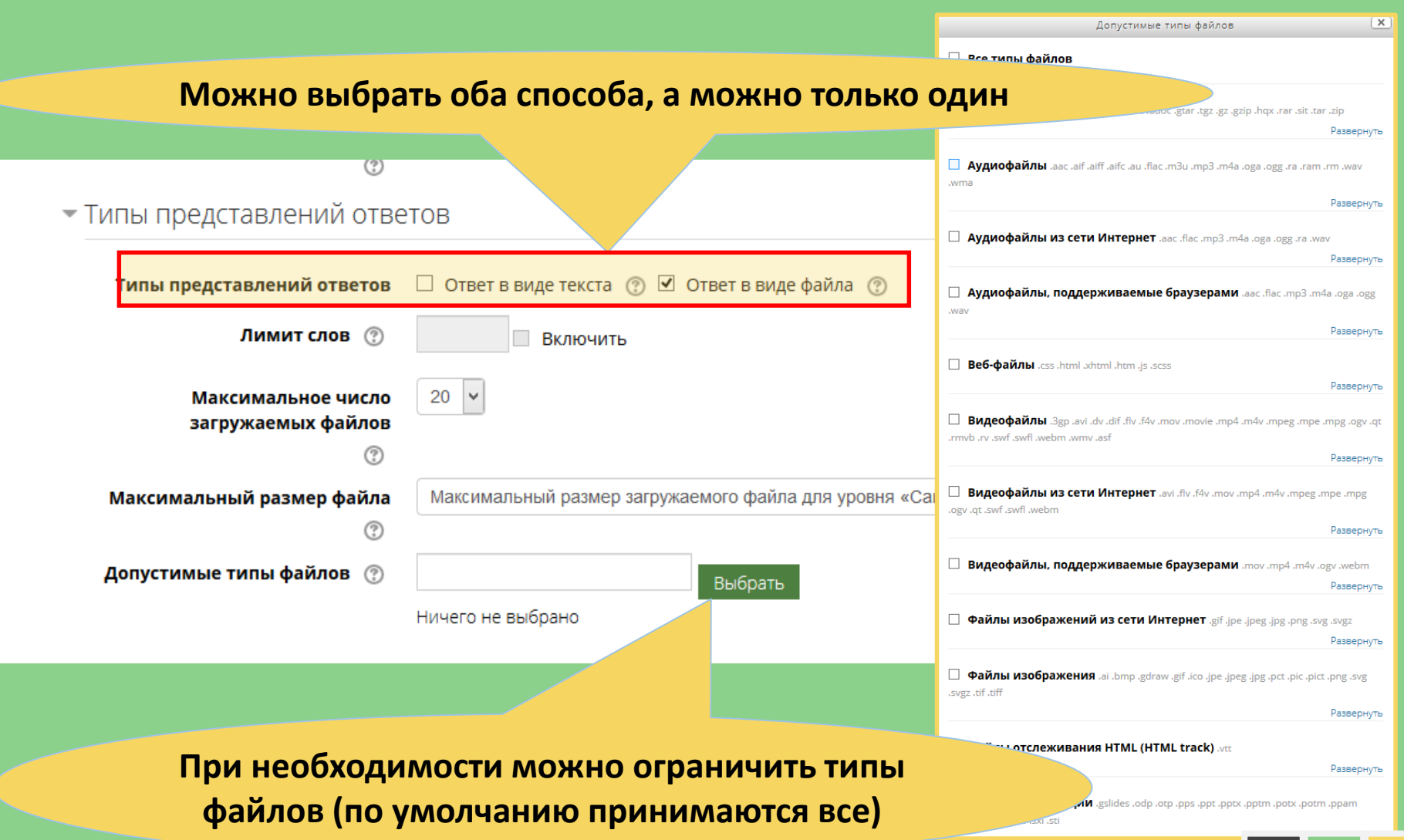

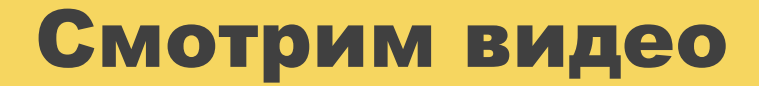

# Размещение практического задания

# НАСТРОЙКА ВРЕМЕНИ ДОСТУПНОСТИ ЗАДАНИЯ

#### **Можно включить ограничения по времени**

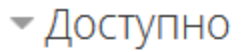

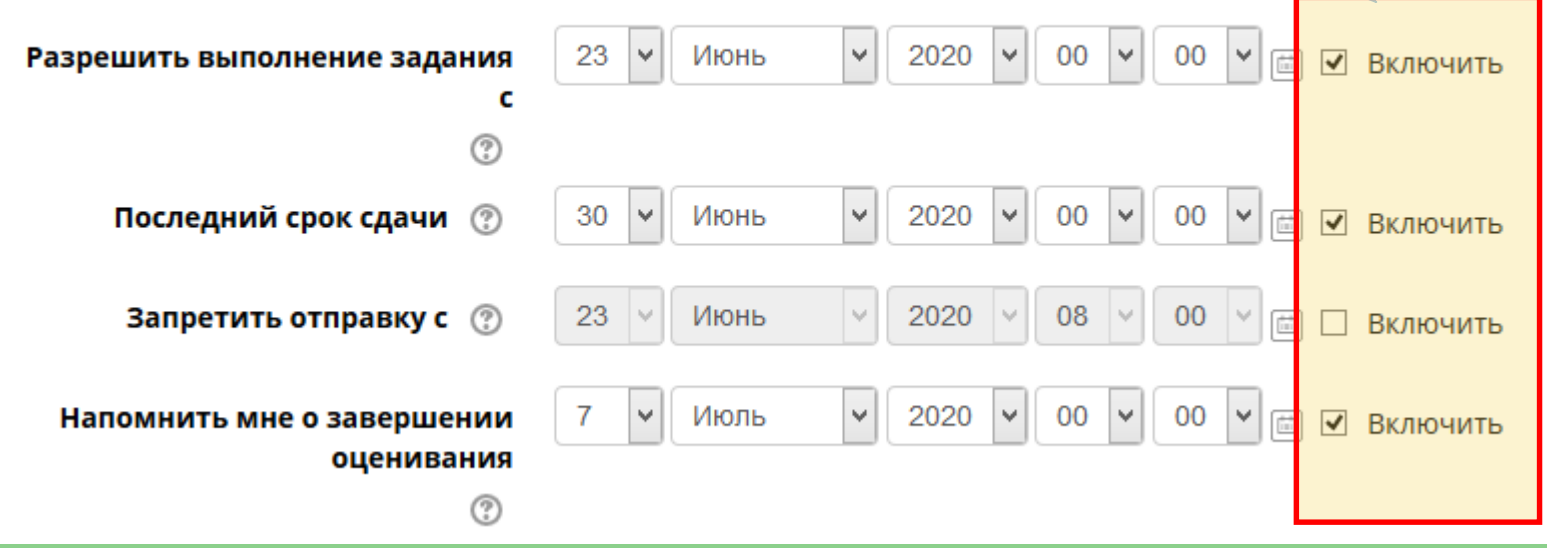

### **ТРЕБОВАНИЕ - НАЛИЧИЕ ИНСТРУКЦИИ** ПО ИСПОЛЬЗОВАНИЮ КУРСА **(РАЗМЕСТИТЬ В ОБЩЕМ БЛОКЕ)**

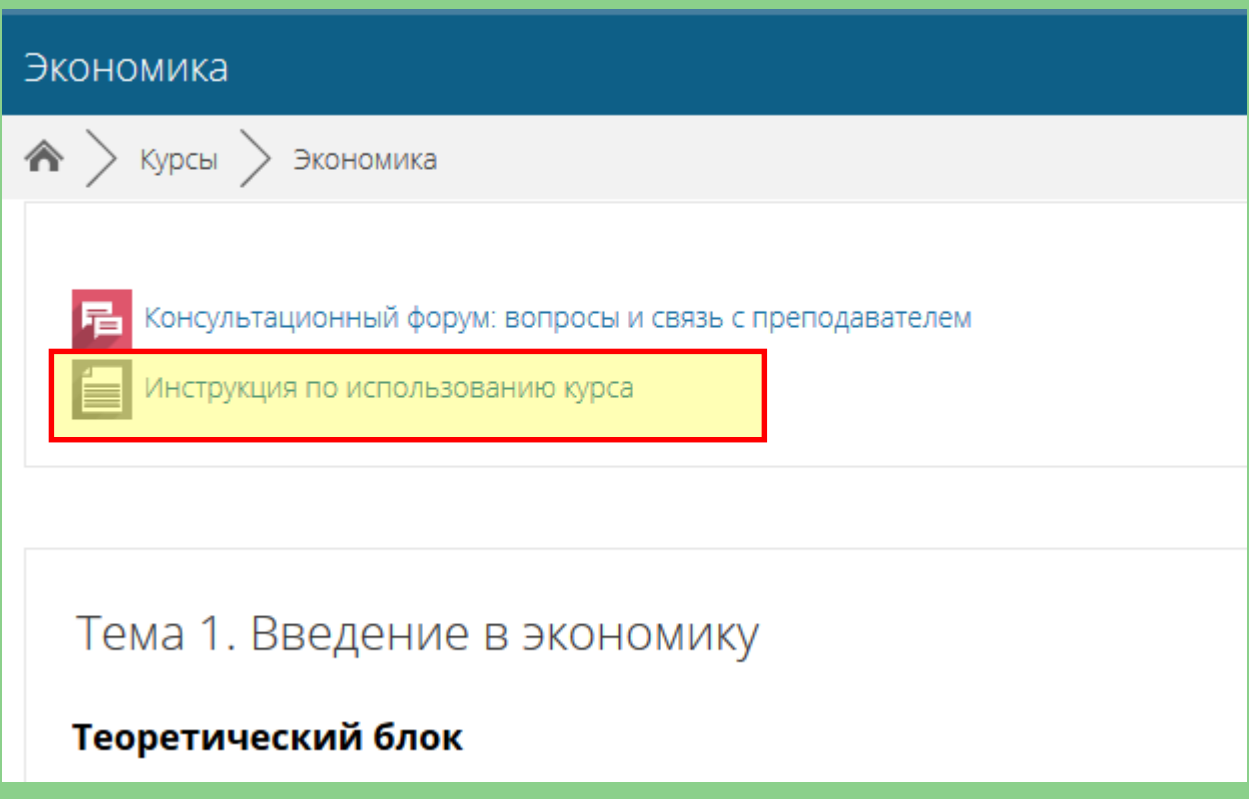

# ЧЕК-ЛИСТ: «МОГУ ЛИ Я … ?»

- **1. Могу ли я:** добавить **ЭЛЕМЕНТ «ЗАДАНИЕ»** в свой курс?
- **2. Могу ли я:** разместить **ФАЙЛ С МАТЕРИАЛАМИ** по выполнению практического задания?
- **3. Могу ли я:** настроить задание **ДЛЯ ПРИЕМА ГИПЕРССЫЛКИ** в качестве ответа?
- **4. Могу ли я:** настроить задание **ДЛЯ ПРИЕМА ФАЙЛА** в качестве ответа?
- **5. Могу ли я:** настроить задание **ДЛЯ ПРИЕМА НЕБОЛЬШОГО ТЕКСТА** в качестве ответа?
- **6. Могу ли я:** настроить **НУЖНУЮ МНЕ ШКАЛУ ОЦЕНИВАНИЯ**  (зачет/незачет, оценка и пр.)?
- **7. Могу ли я:** настроить **ВРЕМЯ ВЫПОЛНЕНИЯ ЗАДАНИЯ**?

# ПРАКТИЧЕСКОЕ ЗАДАНИЕ ПО ТЕМЕ 4

#### **В КАЖДОЙ ИЗ ТРЕХ СОЗДАННЫХ ТЕМ курса тем разместите одно-два практических задания**

#### **ДЛЯ КАЖДОГО ЗАДАНИЯ:**

- **Сформулируйте задание и разместите необходимые файлы**
- **Настройте способы предоставления ответов студентами**
- **Настройте шкалу оценивания**

#### Тема 1. Введение в экономику

#### Теоретический блок

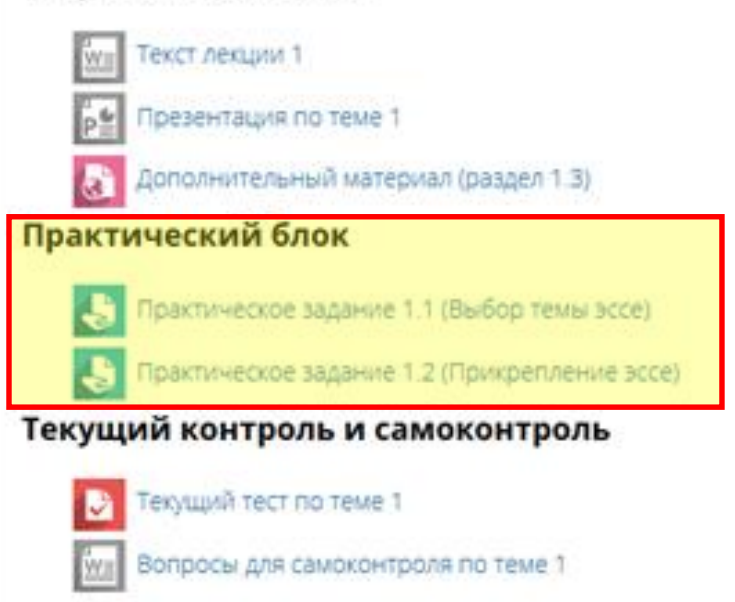

#### Практический блок

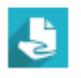

# ПОДВЕДЕМ ИТОГИ ОБУЧЕНИЯ

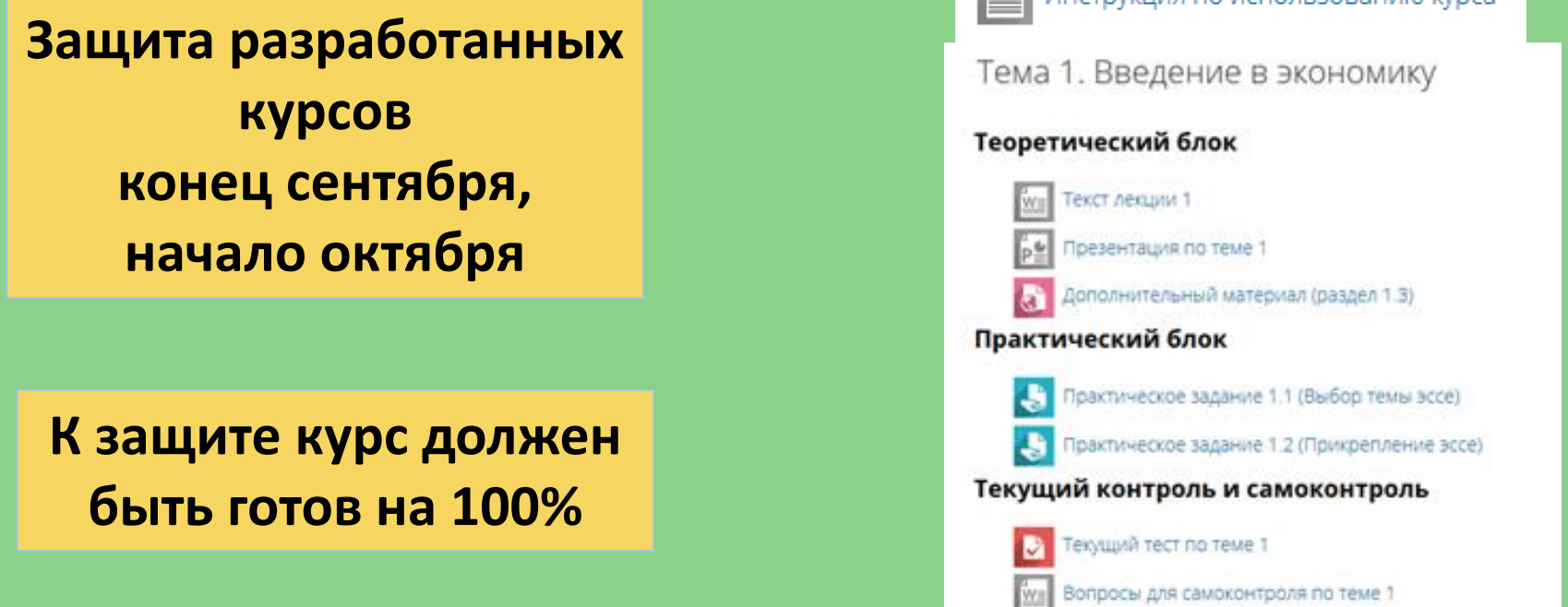

**В течение сентября преподаватель и студента должны работать с курсом (оставлять цифровой след):**

- заходить
- выполнять практические задания
- проходить тесты

# Спасибо за внимание